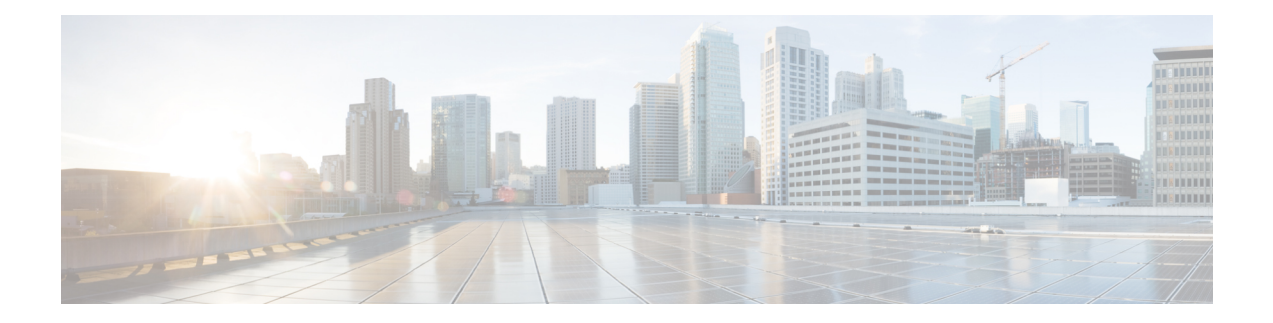

# **OTU Controller Command Reference**

This chapter describes commands to configure the OTUk controllers.

- [controller](#page-1-0) otuk, on page 2
- fec, on [page](#page-2-0) 3
- [gcc0,](#page-3-0) on page 4
- [loopback,](#page-4-0) on page 5
- [secondary-admin-state,](#page-5-0) on page 6
- [threshold,](#page-6-0) on page 7
- tti, on [page](#page-7-0) 8
- srlg, on [page](#page-8-0) 9
- [interface](#page-9-0) gcc0, on page 10
- show [controllers,](#page-10-0) on page 11
- show [interfaces](#page-11-0) gcc0, on page 12
- show ip [interfaces](#page-12-0) br, on page 13

### <span id="page-1-0"></span>**controller otuk**

To configure an OTUk controller, use the **controller** command in the global configuration mode.

**controller otuk** *Rack/Slot/Instance/Port*

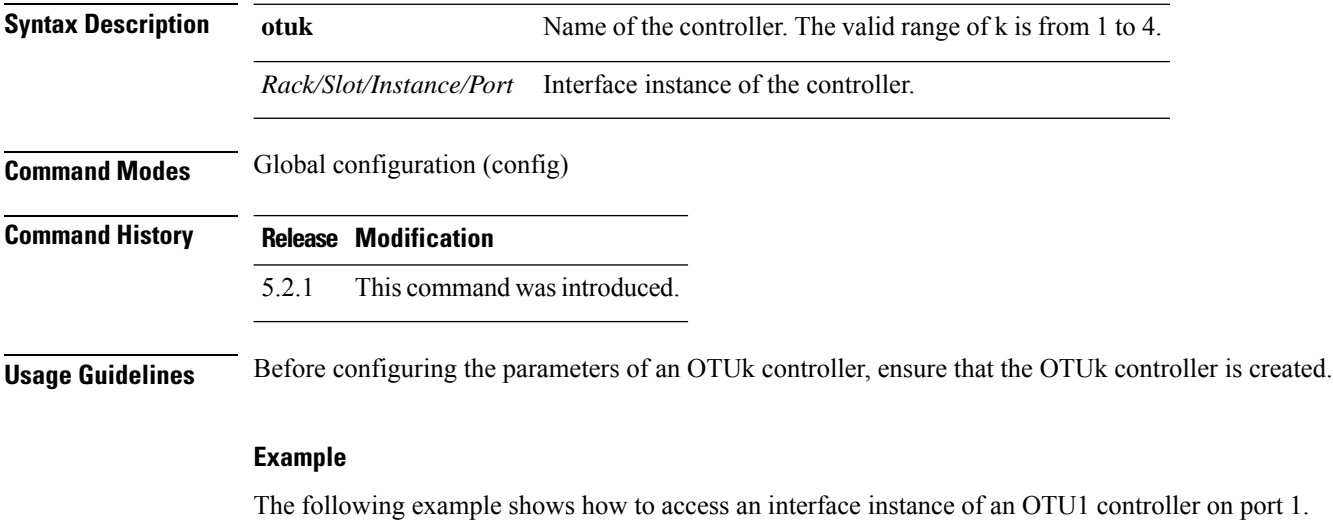

Router(config)# controller OTU1 0/0/0/1

### <span id="page-2-0"></span>**fec**

To configure the forward error connection (FEC) on an OTUk controller, use the **fec** command in the OTUk controller configuration mode. **fec**[**EnhancedHG20** | **EnhancedI4** | **EnhancedI7** | **EnhancedSwizzle** | **Standard**] **Syntax Description EnhancedHG20** Configures high-gain enhanced FEC with 7 percent OTN overhead. **EnhancedI4** Configures G.975.1.4 enhanced FEC with 7 percent OTN overhead. **EnhancedI7** Configures G.975.1.7 enhanced FEC with 20 percent OTN overhead. **Enhancedwizzle** Configures swizzle FEC with 6.7 percent OTN overhead. **Standard** Configures Standard G.975 Reed-Salomon algorithm with 7 percent overhead. **Command Default** By default, standard FEC is enabled. **Command Modes** OTUk controller configuration (config-otuk) **Command History Release Modification** 5.2.1 This command wasintroduced. **Usage Guidelines** You can configure FEC for an OTUk controller only if the system is in the shut mode. For the OTU1 controller, you can configure only standard G.975 FEC. For the OTU2 controller, you can configure standard G.975 FEC, G.975.1.4 enhanced FEC, and G.975.1.7 enhanced FEC. **Example**

The following example shows how to configure standard G.975 FEC on the OTU1 controller.

Router(config)# controller OTU1 0/0/0/1 Router(config-otu1)# fec Standard

### <span id="page-3-0"></span>**gcc0**

To configure general communication channel (GCC) on an OTUk controller, use the **gcc0** command in the OTUk controller configuration mode.

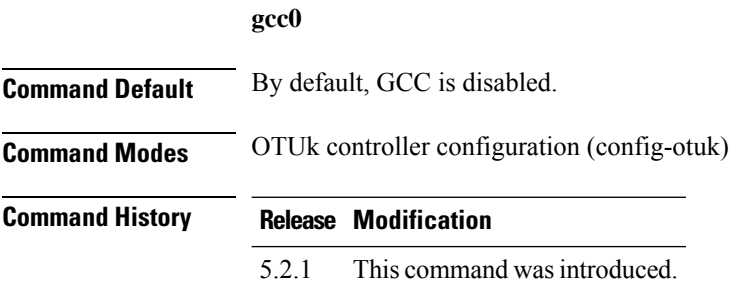

#### **Example**

The following example shows how to configure GCC on the OTU1 controller.

Router(config)# controller OTU1 0/0/0/1 Router(config-otu1)# gcc0

## <span id="page-4-0"></span>**loopback**

To configure loopback on an OTUk controller, use the **loopback**command in the OTUk controller configuration mode.

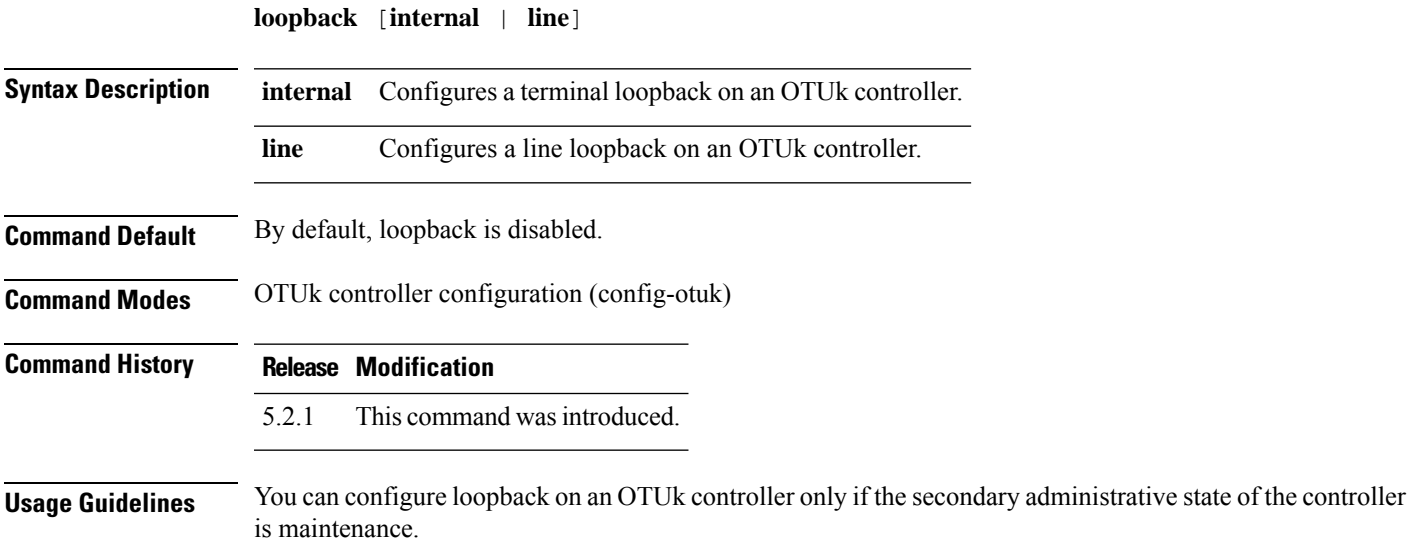

#### **Example**

The following example shows how to configure a terminal loopback on the OTU1 controller.

Router(config)# controller OTU1 0/0/0/1 Router(config-otu1)# loopback internal

### <span id="page-5-0"></span>**secondary-admin-state**

To configure the secondary administrative state of an OTUK controller, use the **secondary-admin-state** command in the OTUk controller configuration mode.

**secondary-admin-state** [**automatic-in-service** | **maintenance** | **normal**]

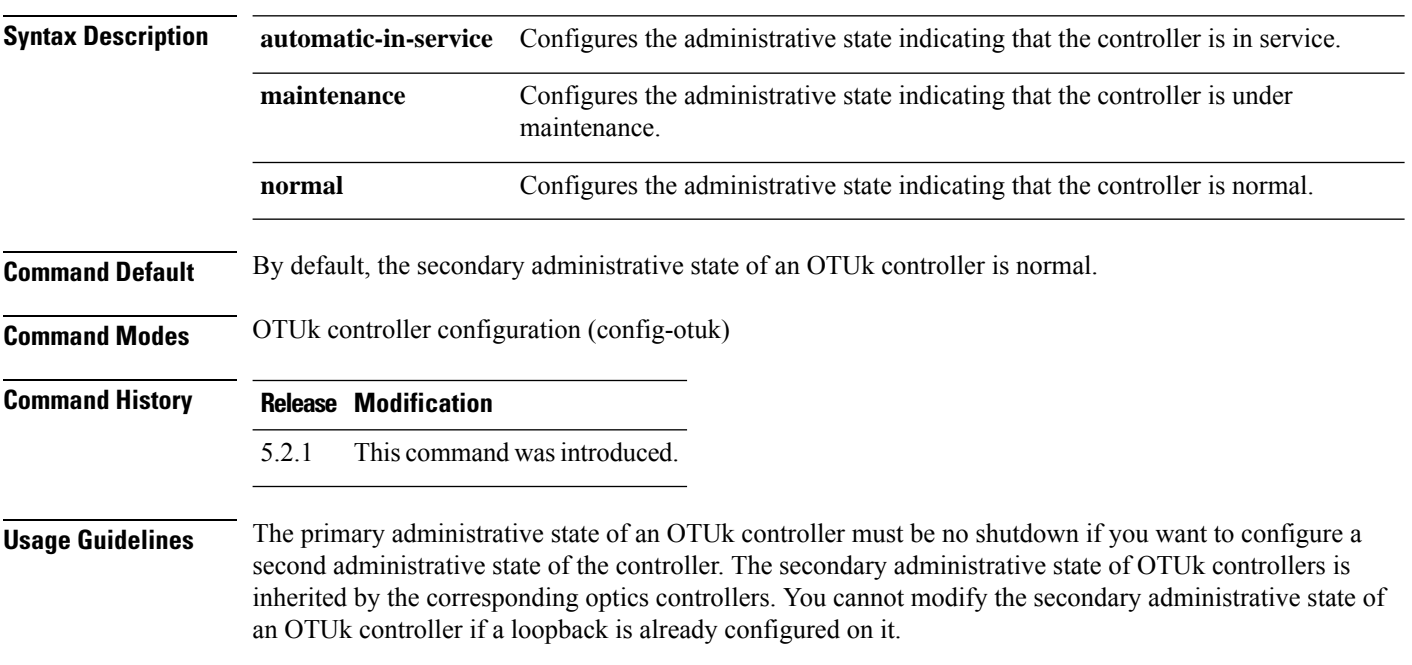

#### **Example**

The following example shows how to configure the secondary administrative state as in service of the OTU1 controller.

Router(config)# controller OTU1 0/0/0/1 Router(config-otu1)# secondary-admin-state automatic-in-service

### <span id="page-6-0"></span>**threshold**

To configure threshold forsignal failure and signal degrade on an OTUk controller, use the **threshold**command in the OTUk controller configuration mode.

**threshold sf** *value*

**threshold sd** *value*

![](_page_6_Picture_369.jpeg)

### **Example**

The following example shows how to configure threshold for signal failure and signal degrade on the OTU1 controller.

```
Router(config)# controller OTU1 0/0/0/1
Router(config-otu1)# threshold sf 5
Router(config-otu1)# threshold sd 5
```
### <span id="page-7-0"></span>**tti**

**tti**

To configure trail trace identifier (TTI) of the OTUk controller, use the **tti** command in the OTUk controller configuration mode.

**tti expected** [**ascii** *text* | **hex** *text* ]

**tti send** [**ascii** *text* | **hex** *text* ]

![](_page_7_Picture_387.jpeg)

#### **Command History Release Modification**

5.2.1 This command wasintroduced.

#### **Example**

The following example shows how to configure the TTI of the OTU1 controller.

Router(config)# controller OTU1 0/0/0/1 Router(config-otu1)# tti expected ascii abc Router(config-otu1)# tti expected hex ascx Router(config-otu1)# tti send ascii zzz Router(config-otu1)# tti send hex abcd

## <span id="page-8-0"></span>**srlg**

To configure shared risk link groups (SRLGs) for an OTUk controller, use the **srlg** command in the OTUk controller configuration mode.

**srlg** [**set** *index values*]

![](_page_8_Picture_371.jpeg)

#### **Example**

The following example shows how to configure a second set containing six SRLGs for the OTU1 controller.

Router(config)# controller OTU1 0/0/0/1 Router(config-otu1)# srlg set 2 3 4 5 6 7 9

### <span id="page-9-0"></span>**interface gcc0**

To enter the configuration mode of GCC interface on an OTUk controller, use the **interface gcc0** command in the global configuration mode.

**interface gcc0** *Rack*/*Slot*/*Instance*/*Port* **Command Default** By default, GCC is disabled. **Command Modes** Global configuration mode (config) **Command History Release Modification** 5.2.1 This command wasintroduced.

#### **Example**

The following example shows how to enter the configuration mode of GCC interface on an OTU controller.

Router(config)# interface gcc0 0/0/0/0

### <span id="page-10-0"></span>**show controllers**

To display all the details of an OTUk controller, use the **show controller** command in the global configuration mode.

**show controllers otuk** *Rack*/*Slot*/*Instance*/*Port*

**show controllers otuk** *Rack*/*Slot*/*Instance*/*Port* **te**

**show controllers otuk** *Rack*/*Slot*/*Instance*/*Port* **proactive**

![](_page_10_Picture_422.jpeg)

**Command Modes** Global configuration (config)

**Command History Release Modification**

5.2.1 This command wasintroduced.

#### **Example**

The following example shows how to display the proactive protection details of the OTU1 controller.

Router(config)# show controllers otu1 0/0/0/1 proactive

```
Proactive Protection Status : OFF
Proactive Protection State :In Active -Interface is Up
Inputs affecting proactive protection state:
        Secondary admin state : Normal<br>Trigger threshold : 0E-0
        Trigger threshold : 0E-0 (Default 1E-4)<br>Revert threshold : 0E-0 (Default 1E-4)
        Revert threshold : 0E-0<br>Trigger integration window : 0 ms
        Trigger integration window : 0 ms<br>Revert integration window : 0 ms
        Revert integration window : 0 m<br>Received APS : NA
        Received APS : NA
        Transmitted APS
```
### <span id="page-11-0"></span>**show interfaces gcc0**

To display all the interfaces on which GCC is configured, use the **show interfaces gcc0** command in the global configuration mode.

**show interfaces gcc0** *Rack*/*Slot*/*Instance*/*Port*

![](_page_11_Picture_337.jpeg)

5.2.1 This command wasintroduced.

#### **Example**

The following example shows how to display all the interfaces on which GCC is configured.

Router(config)# show interfaces gcc0 0/1/0/0

```
GCC00/1/0/0 is up, line protocol is up
 Interface state transitions: 2
 Hardware is GCC0
 Internet address is 1.1.1.1/24
 MTU 4474 bytes, BW 4294967295 Kbit (Max: 4294967295 Kbit)
    reliability Unknown, txload Unknown, rxload Unknown
 Encapsulation PPP, loopback not set, keepalive set (10 sec)
 LCP Open
 Open: IPCP
  Last input Unknown, output Unknown
  Last clearing of "show interface" counters Unknown
 Input/output data rate is disabled
```
## <span id="page-12-0"></span>**show ip interfaces br**

To display IPaddress and status of all the interfaces, use the **show ipinterfacesbr** command in the privileged mode.

**show ip interfaces** *Rack*/*Slot*/*Instance*/*Port* **show ip interfaces br** *Rack*/*Slot*/*Instance*/*Port*

![](_page_12_Picture_278.jpeg)

#### **Example**

The following example shows how to display IP address and brief status of all the interfaces.

Router # show ip interfaces br

![](_page_12_Picture_279.jpeg)

 $\mathbf I$